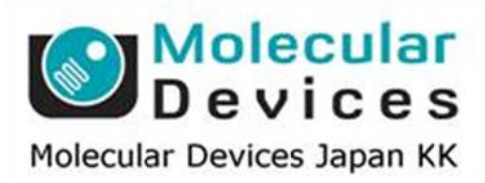

# SalesNote-FY1405

# **Imaging Team**

# 掲載内容

# 営業情報

- DOC-Cam HS 高速読出し対応カメラについて
- Meta Mobile アプリケーションについて
- 新製品 Andor iXon Ultra 888 について
- X-Cite 120LED 特別キャンペーンの実施について

# 技術・サポート情報

- Princeton Instruments 社製 ProEM カメラ制御に関して
- Meta Imaging Series Version 7.8.6 Updater がリリースされました
- D-manualにおいて、Document のアップデート及び Meta Mobile のダウンロードに伴う Apple ID のパスワードに付きまして
- 浜松ホトニクス社製 sCMOS カメラ"ORCA Flash4.0 USB3.0"モデルの起動時間につ いて

# はじめの一歩(MetaMorph 機能紹介)

• Integrated Morphometry Analysis (IMA) (8) Load State, Save State を利用した Journal への応用

#### 営業情 報

DOC-Cam HS 高速読出し対応カメラ(白黒または、カラー)について

IEEE-1394b I/F 対応の DOC-Cam HS-03K2C/M-C カメラの販売を開始しました

素子数は 640×480 ですが、16 ビットモードでビニング (2x2)を併用した場合に MetaMorph のストリーミング読出しで340 フレーム/秒以上の速度で取込み可能です

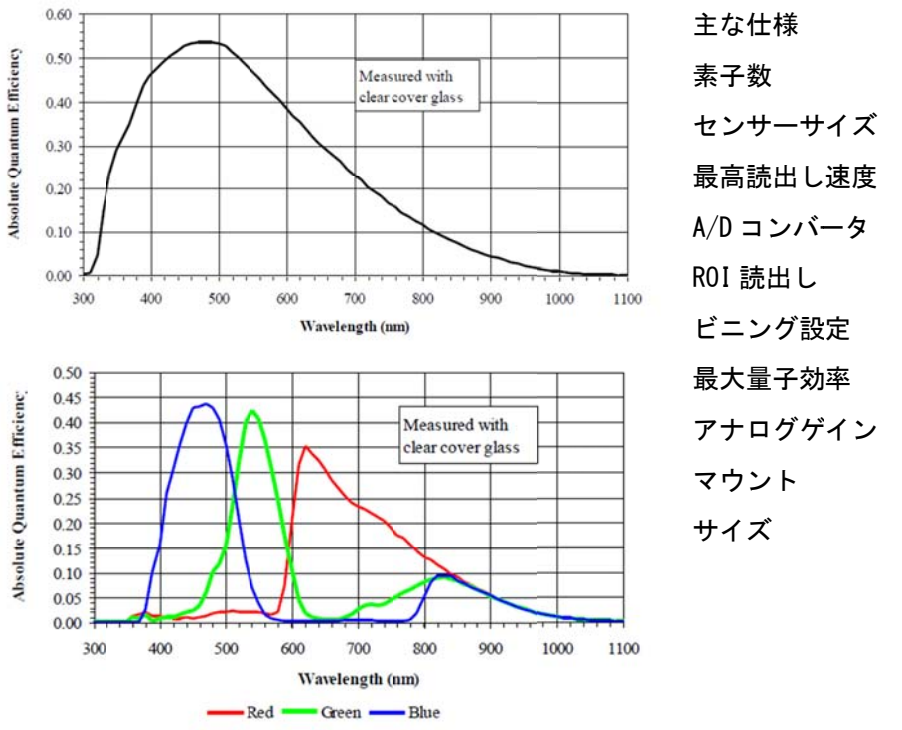

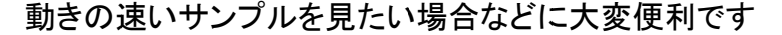

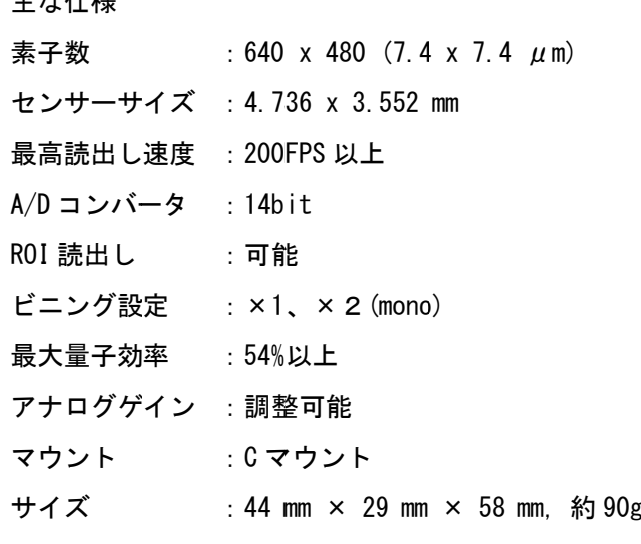

定価 26 万円 (税別) IEEE-1394b I/F (PCI-e バス用または、ラップトップ用の指定可能)、3M ケーブル付属

## **Meta M Mobile** アプ プリケーション ンについて て

iPhone(iPad)用アプリケーションを作成しました

iTunes Store からアプリケーションをダウンロードいただきお使いになられている iPhone 等に インスト トールいただ だけます

なお、MetaMorph 側には#5033150 MetaMobile ドロップイン(定価 10 万円、税別)が 別途必要です(詳細は当社営業担当までお問い合わせください) に が タ ト

この新しいアプリケーションを用いることで次のようなことができるようになります

- ・ 多次元データ取得モジュール(Multi Dimensional Acquisition)で進行中の実験データ (複数台のイメージングシステム状態)を1台の iPhone 等から確認可能
- ・ 実験の開始/終了/一時停止/再開が可能
- ・ MDA の進行状況を音声で通知可能(例えば、タイムラプス中で通知したいタイムポイント になったら、アラームを鳴らすなど)
- ・ スナ ナップショット ト(1 画像)取 取得可能
- ・ ライ イブ画像取得 得(開始/停止 止)可能
- · フォーカス面やステージ位置の調整が可能(ただし、再登録は現在はできません)

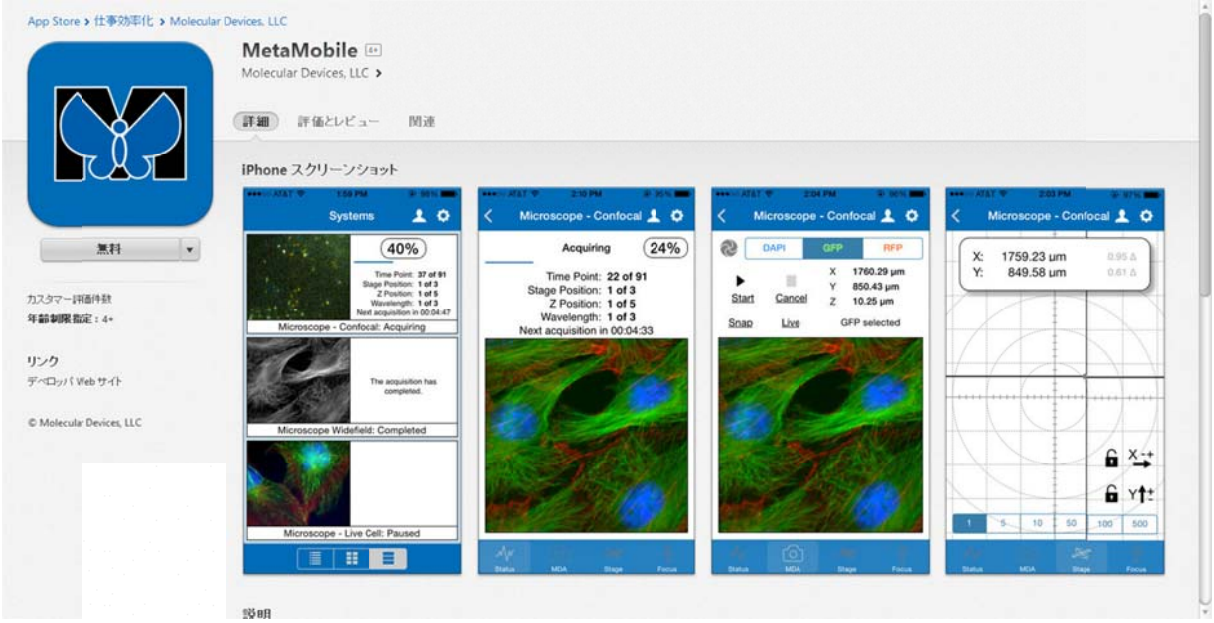

注意: Communication software として Mosquitto Broker software を使用しています 別途必要 要な方は当社 FTP サイトよ よりダウンロー ード可能です

#### Andor iXon Ultra 888 について

EMCCD で高い支持率を得ている Andor 社より iXon Ultra シリーズに新しく 1024 タイプが 加わりました

iXon Ultra 888 は、USB3 インターフェイスを使用し、26FPS(Pixel Readout Rate 30MHz)で 高速画像転送が可能です

さらに CROP MODE を併用することで、最高 4,109(64x64)FPS で画像取得可能ですので 超解像顕微鏡等の用途として最適なカメラです

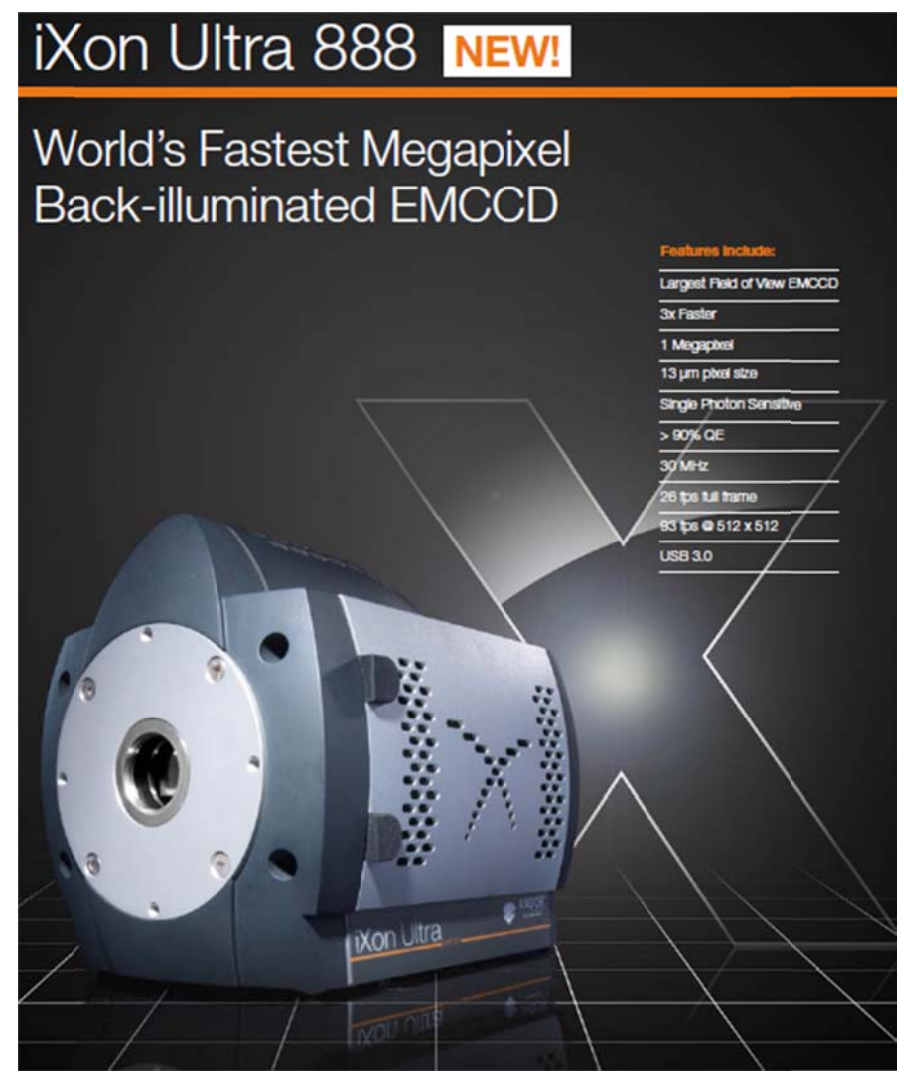

# **FRAME RATES - STANDARD MODE \*\***

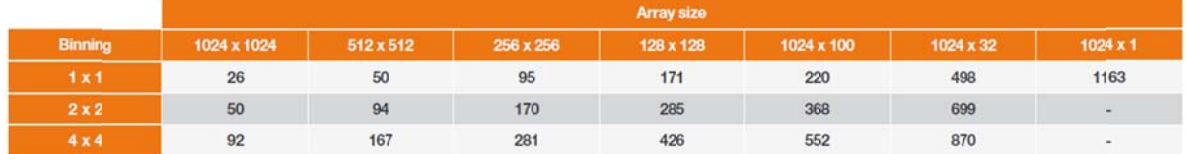

# FRAME RATES - CROP MODE (OPTICALLY CENTRED FRAME RATES IN BRACKETS)"

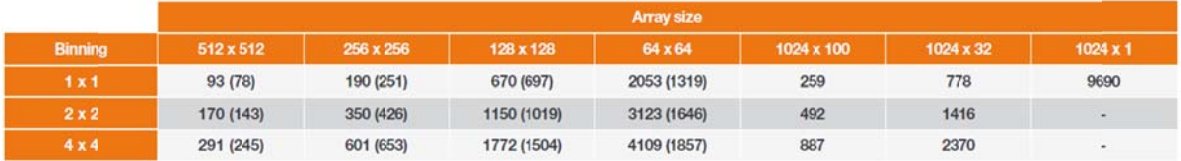

#### **X-Cite 120LED** 特 特別キャンペ 施について て

X-Cite 120LED 製造元 Lumen Dynamics(エクステリタステクノロジーズ社)との協力で 台数限定ですが価格 80 万円(税別、通常定価 99 万円)でご提供できるようにしました

X-Cite 120LED は、白色タイプの冷却型高輝度 LED 光源で、ソフトウェアや付属ポッドからの 光源 O n/Off、輝度 度調整も可能 能です

今お持ちの水銀やメタルハライド光源のようにバルブの交換および、芯出しも不要です 輝度の定量化を行うためには必ず必要となるアイテムですので、この機会にぜひとも お買い求めください 特別キャンペーンの実<br>製造元 Lumen Dynam<br>画格 80 万円(税別、通<br>あ格 80 万円(税別、通<br>ま、白色タイプの冷却<br>ま調整も可能です<br>やメタルハライド光源の<br>ト行うためには必ず必

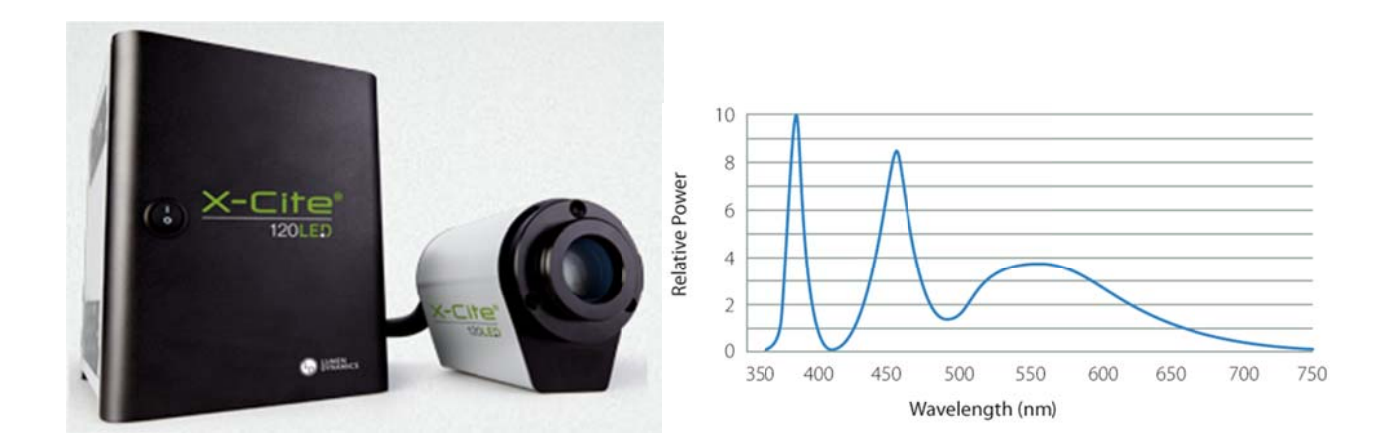

# 技術・サポート情報

#### **Prince ton Instru uments**(**PI** )社製 **Pro oEM** カメラ制 制御に関して

**Princeton Instruments(PI)社製 ProEM カメラ制御に関して**<br>PI の ProEM カメラは GigE I/F で制御 PC と通信を行っていますが、1 台の PC で 2 台の PI の ProEM カメラは GigE I/F で制御 PC と通信を行っていますが、1 台の PC で 2 台の<br>カメラを制御する場合には、GigE I/F カードを増設するのではなく、Ethernet スイッチング HUBを使用して接続をすることで 2 台のカメラ制御が可能となります(同時画像取得可能)

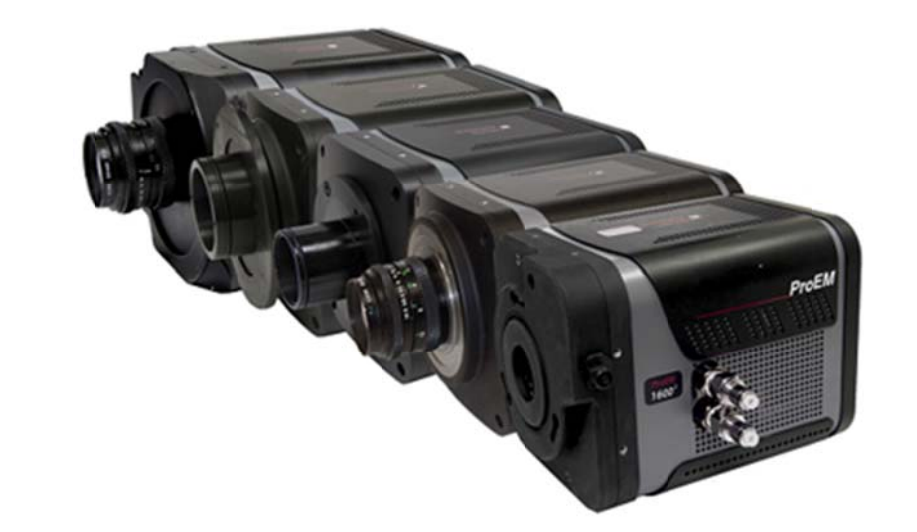

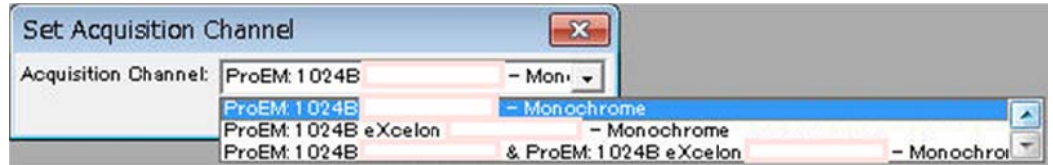

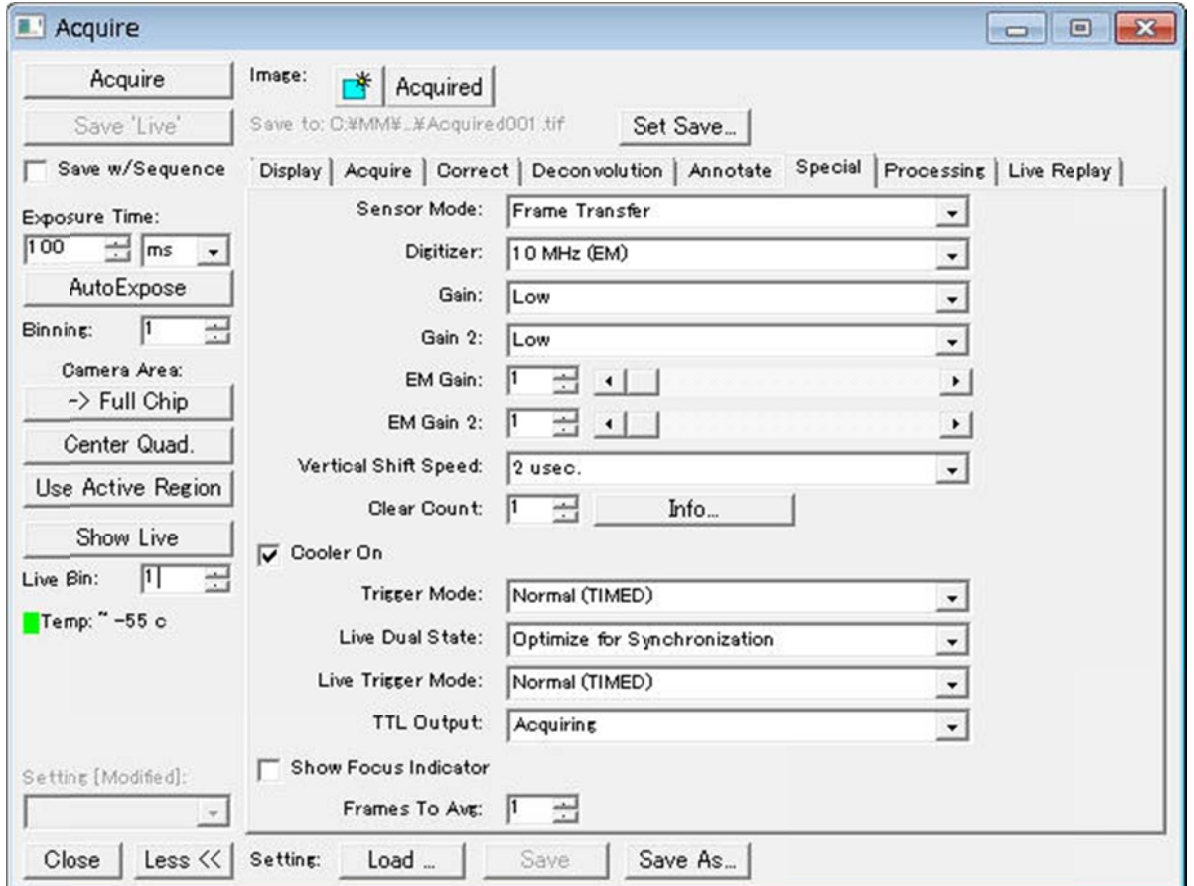

#### **Meta Imaging Series Version 7.8.6**(**Updater**)がリリースされました

Meta Imaging Series バージョン 7.8.6 がリリースされました。 メンテナンス期間内の Meta Imaging Series ソフトウェアは、下記 URL からアップデートファイルをダウンロ ードして、バージョン 7.8.6 にアップデートすることができます。 http://www.meta.moleculardevices.com/updates/

こちらから ID 番号を入力してLogin し、「**7.8.6 Update**」をクリックします。 ※ 32bit OS をご使用の場合は、「MM786-32.zip」になります。 ※ 64bit OS をご使用の場合は、「MM786-64.zip」になります。 メンテナンス期間はID (System ID, 4桁または5桁の番号)ごとに異なります。

メンテナンス期間は、 http://www.meta.moleculardevices.com/Authorize/ から、Versionの選択とSystem IDを入力することで確認することができます。 STEP 3に期限の日付が表示されます。

#### バージョン **7.8.6** の主な変更点は下記になります。

更新内容: D-manual、iPad、iPhone 用アプリケーション「Meta Mobile」をサポートいたしました

# **D-manual** において、**Document** のアップデート及び **Meta Mobile** のダウンロードに伴う **Apple ID のパスワードに付きまして**

D-manual をお使いのユーザー様におきまして、iPad の OS、各種アプリ、Document の更新 やダウンロードには Apple ID とパスワードが必要となります。

出荷済み D-manual には専用の Apple ID とパスワードが設定されております。

現在出荷されている製品には Apple ID およびパスワードを別紙で添付させて頂いております が、一部の初期モデルには添付がない物がございます。

ご使用中の D-manual の Apple ID,パスワードがご不明の方は、お手数ではございますが、当 社担当までご連絡ください

### 浜松ホトニクス社製 **sCMOS** カメラ"**ORCA Flash4.0 USB3.0**"モデルの起動時間について

浜松ホトニクス社製 sCMOS カメラ"ORCA Flash4.0"ですが、Camera Link 接続と USB3.0 接 続の 2 種類がございますが、USB3.0 接続モデルは、電源投入から PC がカメラを認識するま で、約 10 秒程度の時間を要します。

その為、電源投入直後に MetaMorph ソフトウェア等を起動してもカメラが認識できないことが ございます。また、カメラの冷却時間も考慮し、ご使用の場合は撮影開始前の予め数分~10 分前には電源を投入するようにしてください

## はじめの の一歩(**Me etaMorph** 機 機能紹介)

#### **Integrated Morphometry Analysis (IMA) (8)**

#### Load State, Save State を利用した Journal への応用

今回は、 IMA の **Loa ad State** と **S Save State** に について説明 明し、その後 J Journal への の応用を紹介 いたします。 Load State および Save State は IMA のダイアログの中にあります。

Load State および Save State は IMA のダイアログの中にあります。<br>IMA の中で計測項目の設定、それぞれのフィルター条件の設定、出力項目の設定等を行うことができます。 これらの設定をファイルとして保存することができます。

このファ イルの保存、 、読み出しを行 行う機能が、 **Save State** および **Load d State** にな なります。

毎回同じ条件で IMA 解析を行う場合、この機能を利用しますと便利になります。

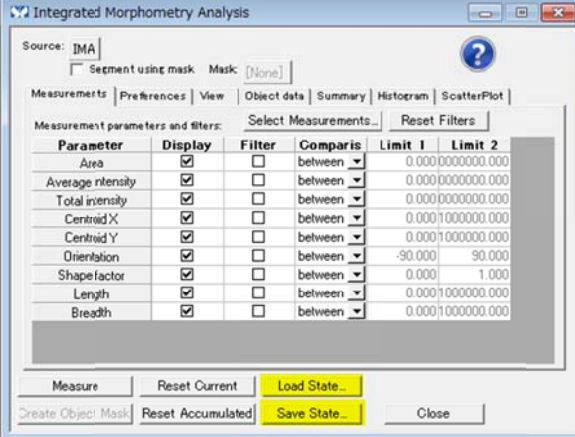

#### 設定を保 保存する場合 合、

- 1. Save State をクリックします。保存ファイルの選択が表示されます。
- 2. 通常 常は、**Integra ated Morph hometry sta ate** にチェック クを入れて、**O OK** をクリック クしてください 。
- 3. その後、ドライブ、フォルダを指定して、ファイル名を入力して、**保存(S)**をクリックしてください。
- 4. 拡張 張子 **IMA** のフ ファイルが保 存されます。

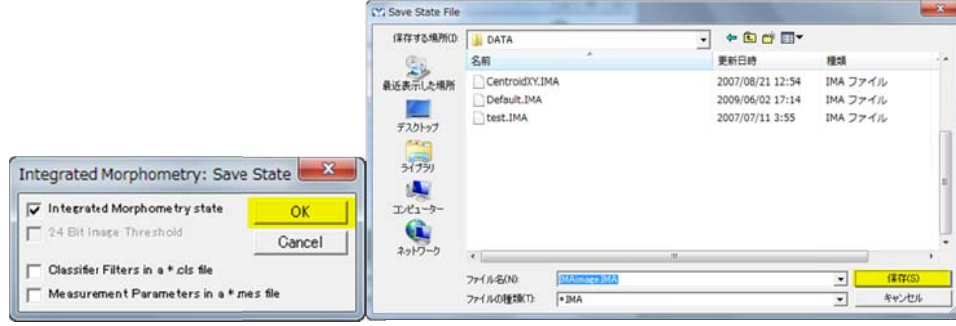

#### 設定を読 読み出す場合 合、

- 1. Load State をクリックします。
- 2. ドラ ライブ、フォル ダ、IMA ファ イルを選択し し開く**(O)**をク リックします。 。
- 3. IMA 内の設定が変更されます。

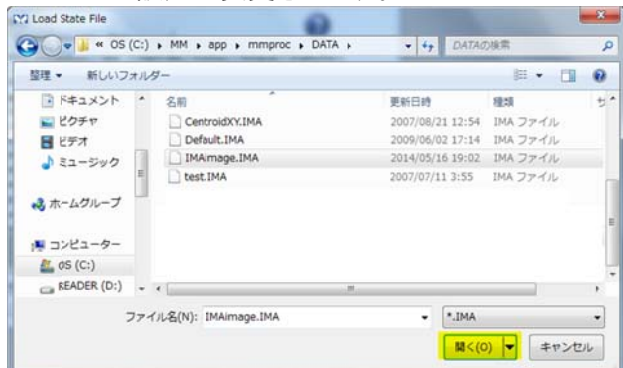

Journal へ への応用

Journal を を動作させて て複数画像の IMA 解析を を連続的に行 う場合、あら かじめ IMA の中で条件設 設定を行い、 **Save Sta ate** で IMA フ ファイルを保存 存します。

この時、Journal 内の Load State 機能で読み出すファイル名を指定しておき、Save State を行い際に、その ファイル名 名で保存します す。

Journal 内 内では、毎回 同じ IMA ファ ァイルを読み み出します。

解析条件を変更する場合、IMA で条件を変更し、同じファイル名で保存します。 Journal 例は、下記のようになります。

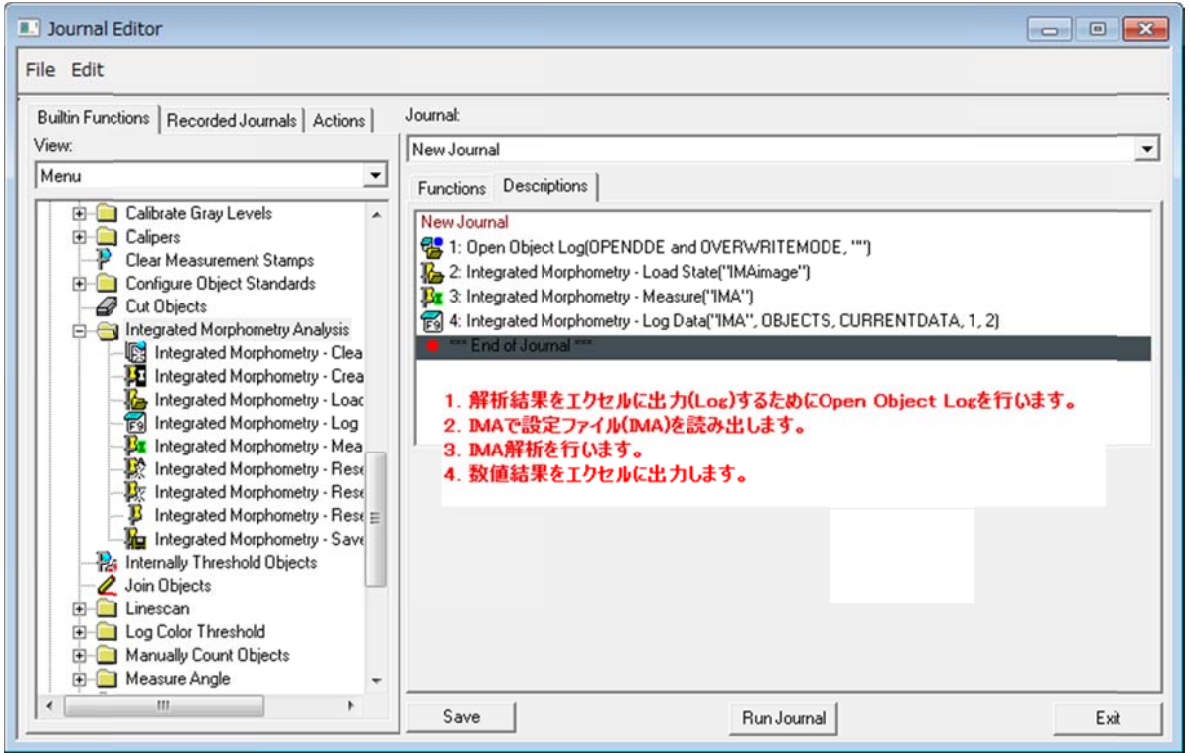

このような Journal を Loop させますと、画像毎に解析を行い、エクセルに数値を出力することができます。 Journal の の内容は、状 状況に応じてい いろいろな構 成が考えられ れます。 今回で Integrated Morphometry Analysis (IMA)シリーズは終了となります。 次回より、別の機能の説明を行う予定です。

以 上